iOLM är ett optimerat program för access/FTTx-nätverksegenskaper. Det här OTDR-baserade programmet använder flera resultat och avancerade algoritmer för att producera detaljerad information om länkens alla

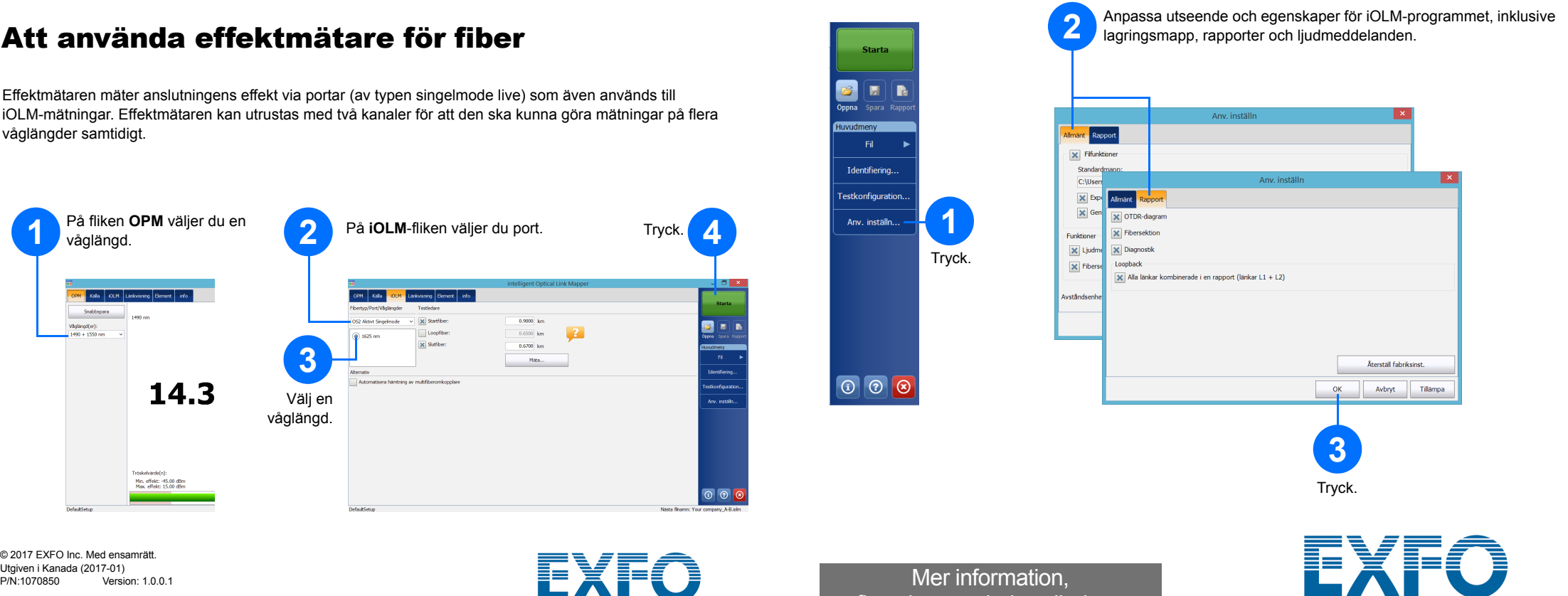

iOLM-modulen kan utrustas med en effektmätare. Alternativt kan du mäta effektnivåerna för två våglängder samtidigt om du valt att använda två våglängder för testning.

*Obs: Beroende på vilken modell och vilka tillval du har köpt, kanske vissa funktioner inte finns tillgängliga.*

# Ställa in användarinställningar

Du kan generera en PDF-rapport som innehåller resultaten.

### Generera en rapport

## Visa resultat och förstå diagnostik Att använda effektmätare för fiber

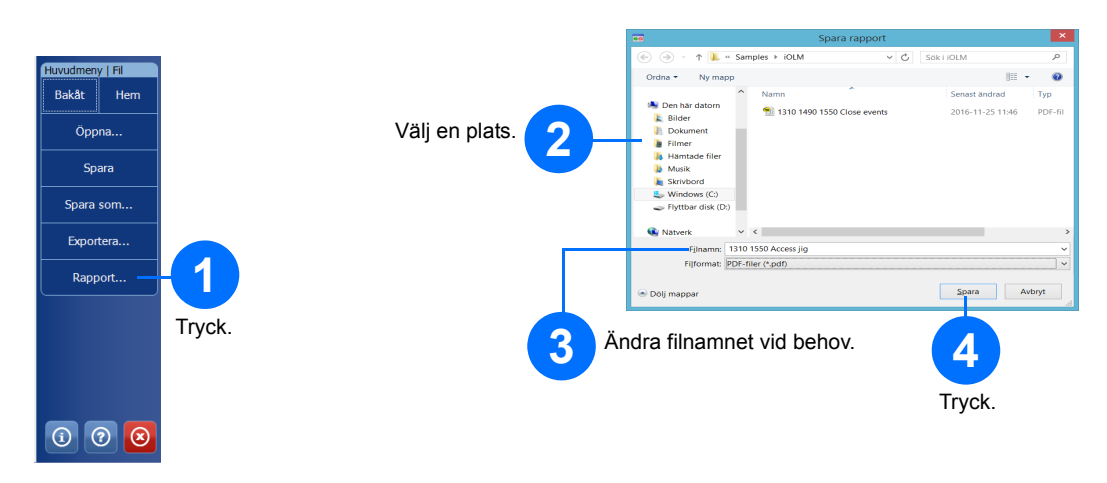

Du kan använda den befintliga OTDR-lasern som en källa för att utföra mätningar av effekten i andra änden av fibern.

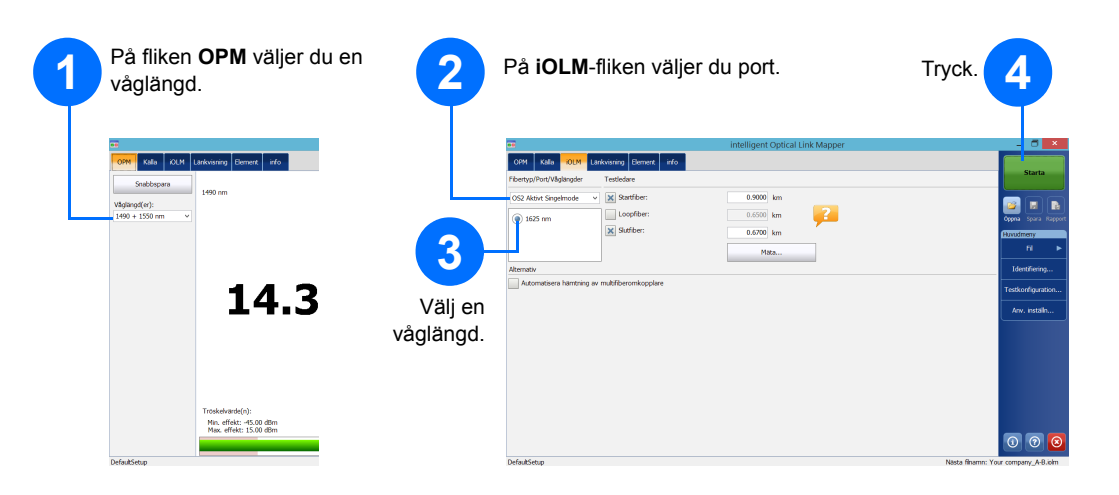

När en mätning är utförd kan du se resultaten på olika flikar.

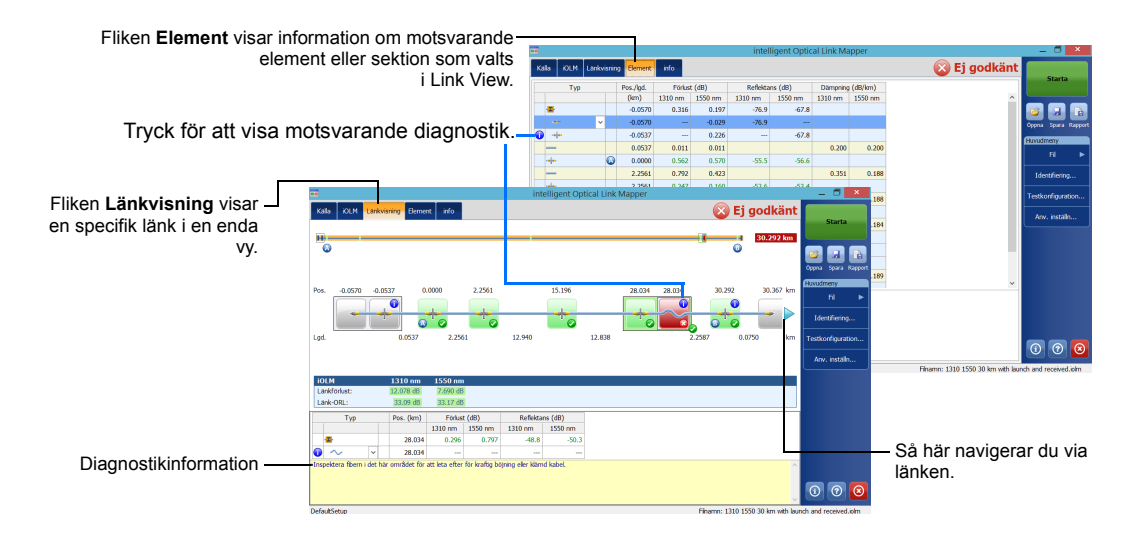

När programmet upptäcker problem eller oklara mätningar, utförs en diagnostik för att ge ytterligare information om specifika länkproblem.

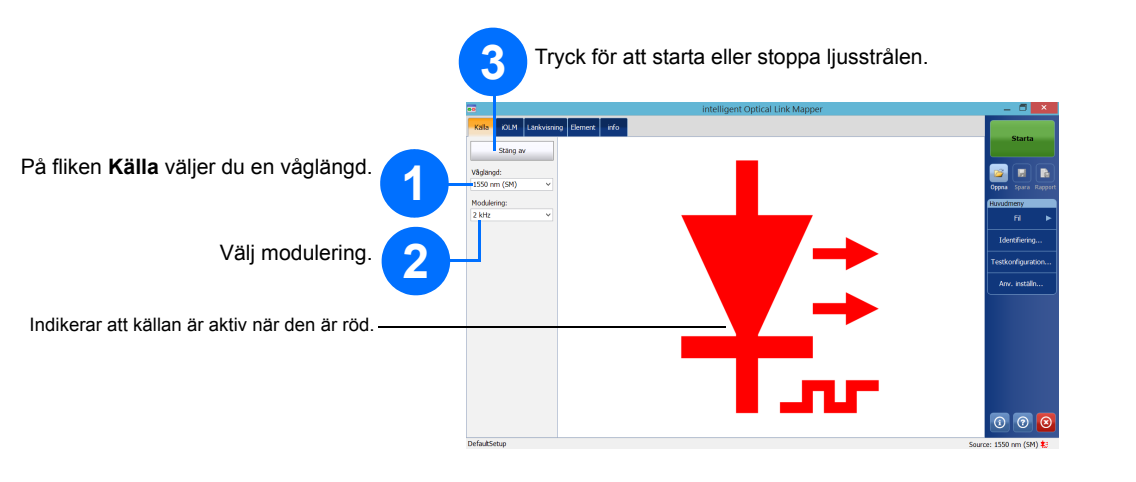

Effektmätaren mäter anslutningens effekt via portar (av typen singelmode live) som även används till iOLM-mätningar. Effektmätaren kan utrustas med två kanaler för att den ska kunna göra mätningar på flera våglängder samtidigt.

© 2017 EXFO Inc. Med ensamrätt.

 $\odot$  CE

**EXPERTISE REACHING OUT** 

finns i användarhandboken.

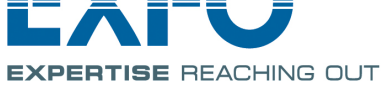

## Identifiera mätresultat

Funktionen med automatiskt namngivning kan användas för att ge testerna relevanta namn.

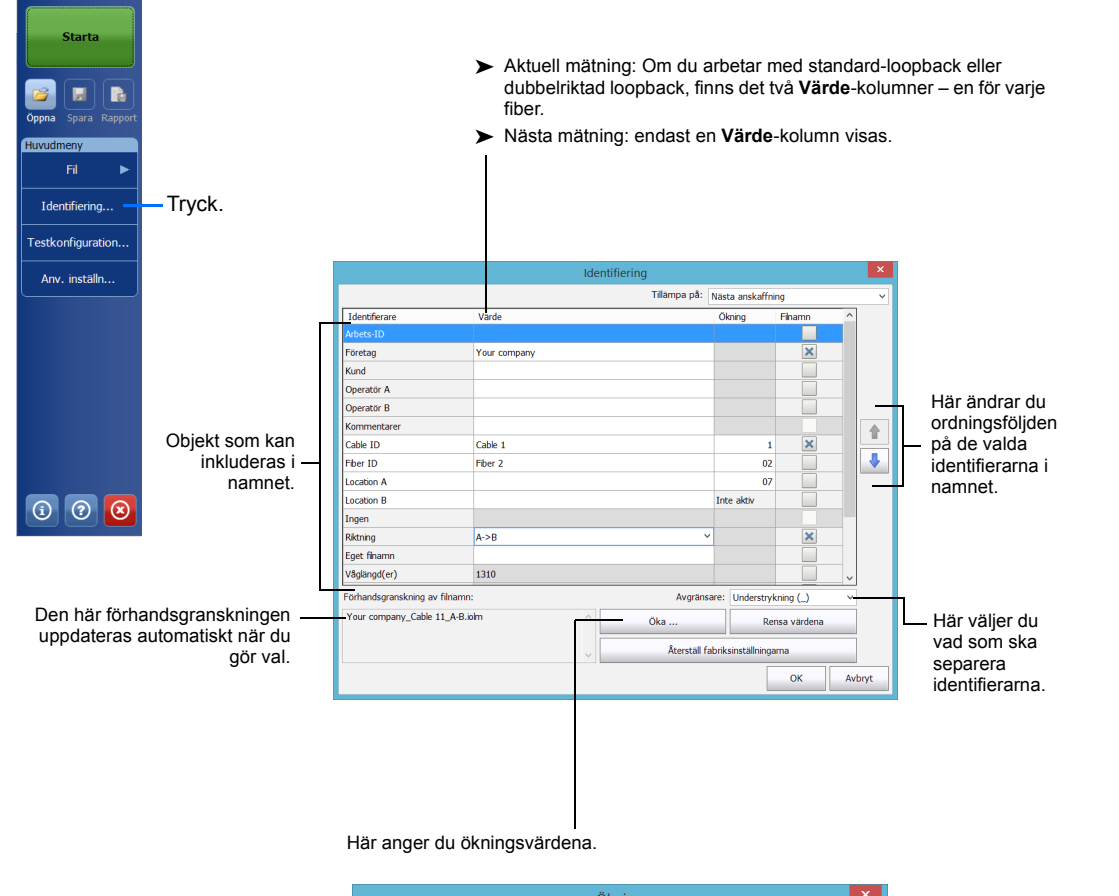

Det här alternativet aktiverar automatisk ökning för identifierare.

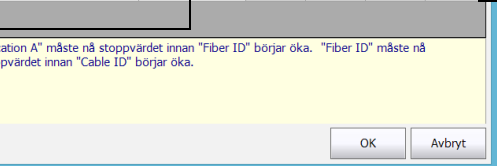

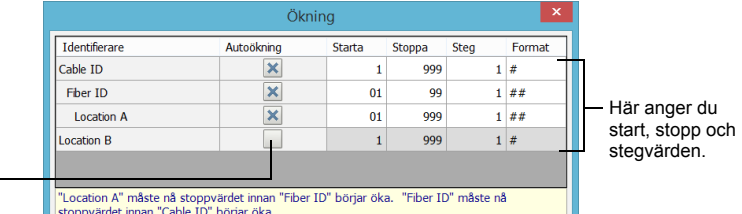

## Använda testkonfigurationer

Flement si Spitter

Splitter

Splitterf Splitter

ereger Återspridni skaper | Länkdefinition

Återställ fabriksinst.

< Bakåt

 $\mathbf{X}$ 

Anpassade tröskelvärden för G/Ei G

Karv<br>Element B<br>Iontakt<br>Första

Senaste<br>Element A

 $\begin{array}{r|cc} 1.000 & 0.000 & 20.000 \\ \hline 1.000 & 0.000 & 20.000 \end{array}$ 

 $15.00 \begin{array}{|c|c|} 0.0000 & 80.000 \end{array}$ 

 $\begin{array}{|c|} \hline 0.300 \ \hline 0.750 \ \hline \end{array}$ 

 $\frac{0.750}{0.750}$ 

 $OK$ 

Avbryt

En förinställd standardkonfiguration finns tillgänglig när du köper enheten. Du kan även skapa egna testkonfigurationer för dina specifika krav.

## Konfigurera testparametrar och starta en mätning

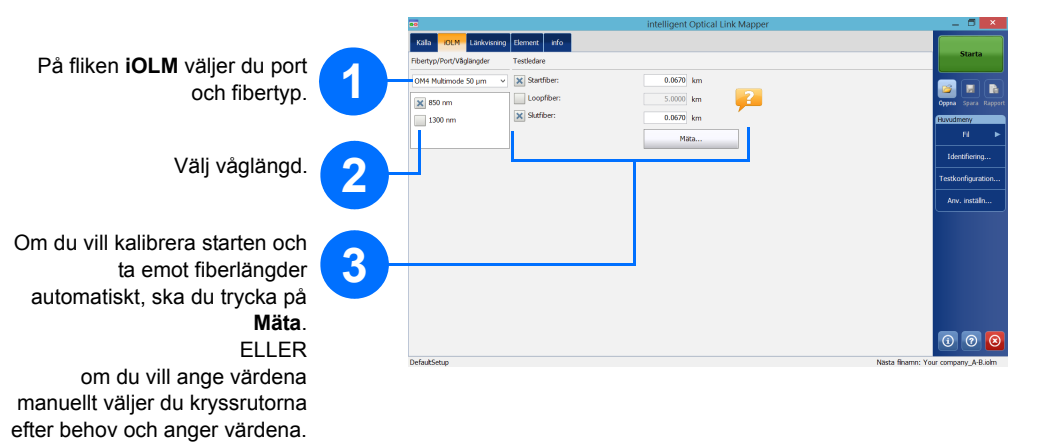

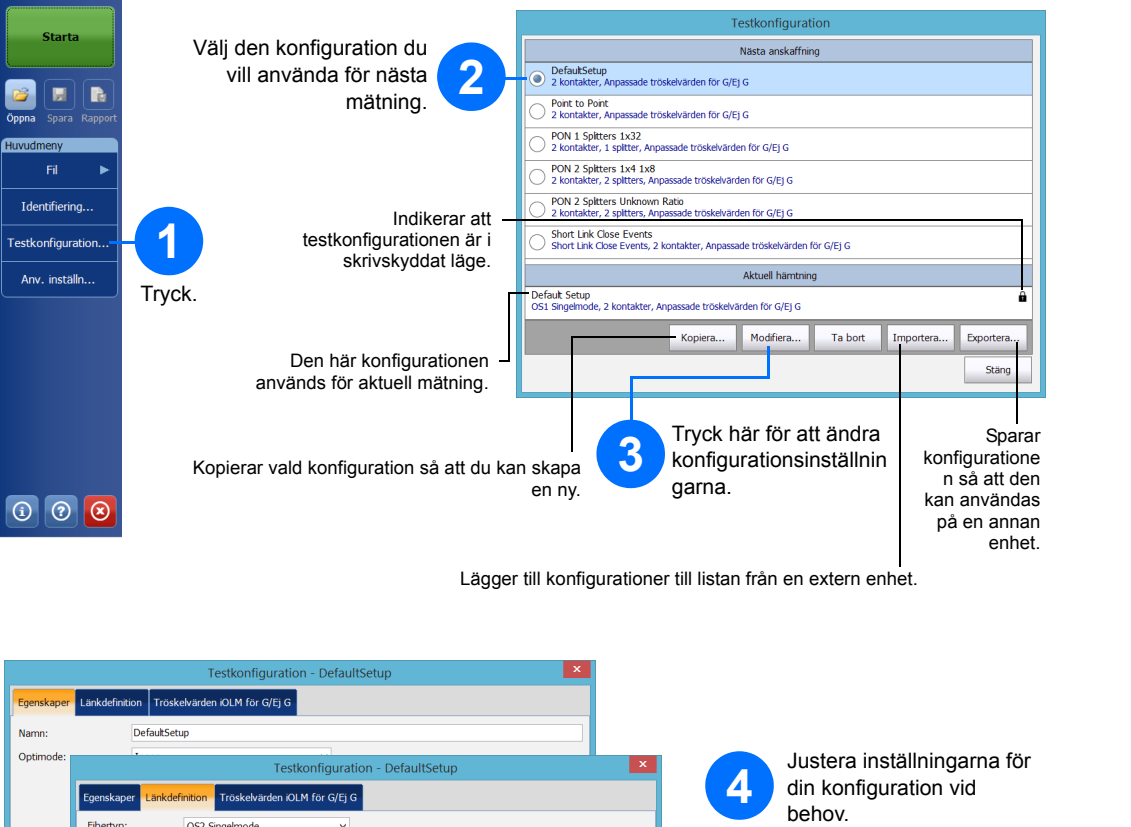

*Obs: Med kryssrutan Loopfiber kan du testa i loopback-läge.*

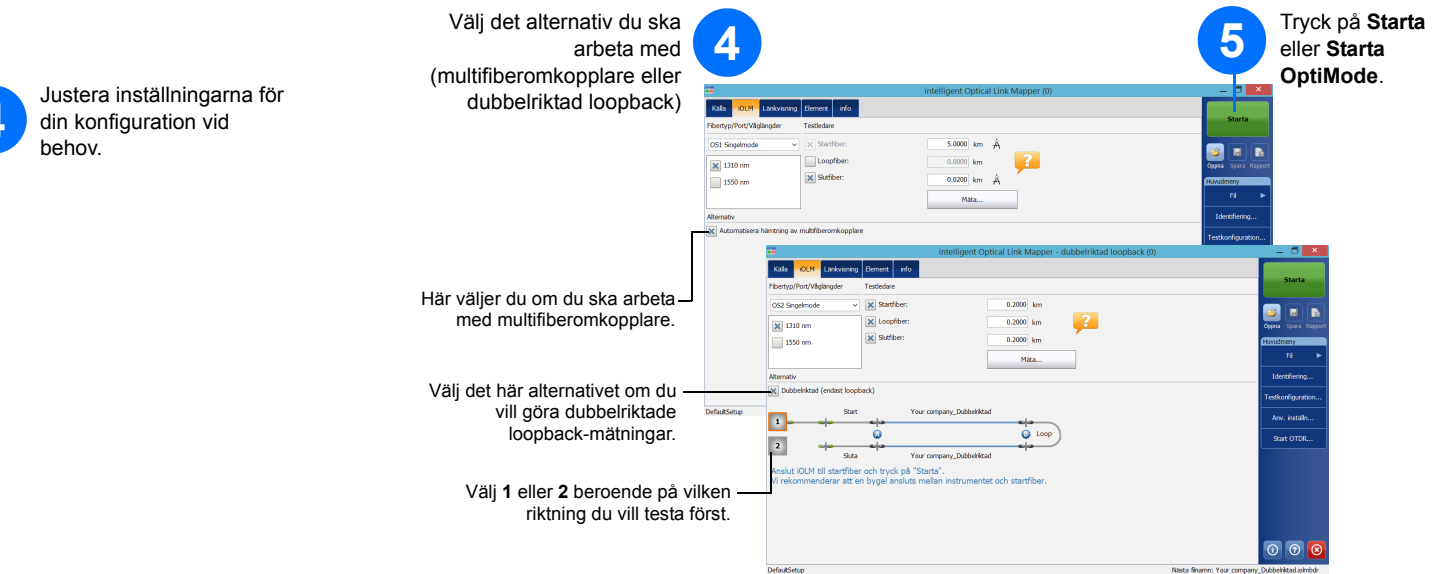

iOLM utför mätningar på porten och våglängderna du valde. Värdena sparas för nästa mätning. Olika testtyper, som till exempel "standard mode" eller "loopback mode" finns tillgängliga för specifika behov.